# **SIEMENS**

## **Akut sikkerhedsmeddelelse**

**12-04B Marts 2012**

#### **Dimension Vista® Systemer**

### **Opdatering / ny information Vista Magnesium Flex® reagenskassette K3057 – bias på lot: 11263AC, 11286AB, 11306BA, 11332AB, 11332AC og 12010AB**

Vore optegnelser viser, at jeres laboratorium har modtaget vores akutte sikkerhedsmeddelelse fra februar 2012, med følgende meddelelse:

"Vore optegnelser viser, at jeres laboratorium har modtaget og kører Dimension Vista Magnesium (MG) metoden. Siemens har bekræftet et negativ skift på ca. 0,08 mmol/l på patient- og kontrolresultater ved brug af Flex lot 11263AC, 11286AB, 11306BA, 11332AB, 11332AC og/eller 12010AB."

Vi kan oplyse, at Siemens Healthcare Diagnostics nu foretager en frivillig tilbagekaldelse af Dimension Vista MG Flex Lot 11263AC, 11286AB, 11306BA, 11332AB, 11332AC og 12010AB.

I forbindelse med ovennævnte, anbefaler vi følgende:

- 1. **Stop så hurtigt som muligt med at bruge den korrelationsfaktor,** som blev anbefalet i vores akutte sikkerhedsmeddelelse af februar 2012.
- 2. Vi sender 2 nye kit uden beregning så hurtigt som muligt.
- 3. **Mens I venter på de nye reagenslot**:
	- Analysering af magnesium bør udføres på en alternativ metode, hvis denne er tilgængelig.
	- **For laboratorier der ikke har adgang til en alternative metode for magnesium og ikke har adgang til andre lot end 11263AC, 11286AB, 11306BA, 11332AB, 11332AC eller 12010AB:** 
		- o Brug ikke den tidligere anbefalede korrelationsfaktor til at korrigere magnesium resultater.
		- o Benyt venligst proceduren på næste side for at fjerne korrelationsfaktoren for magnesium.
		- o Alle resultater der ligger uden for referenceområdet, bør bekræftes af en alternativ metode.
		- o Alle kliniker der er involveret, bør underrettes om denne bias for magnesium resultater.

Ved spørgsmål er du meget velkommen til at kontakte en af vore produktspecialister.

Vi undskylder for ulejligheden og takker for samarbejdet og din fortsatte støtte af produkter fra Siemens Healthcare Diagnostics.

#### **Siemens Healthcare Diagnostics ApS**

 Borupvang 3 +45 4477 4477 2750 Ballerup www.siemens.dk/diagnostics example that 2 and 3 side 1 af 2 *Vista MG– Bias* 

Bilag A:

#### **Procedure for ændring af korrelationsfaktor for MG**

Benyt "Method Configuration" skærmbilledet til at ændre en korrelationsfaktor:

- 1. Vælg "Advanced" og "Configuration".
- 2. Vælg "Method Configuration".
- 3. Vælg "Modify Method Configuration".
- 4. Vælg "MG".
- 5. Indtast 0.00 mmol/l i "C0".
- 6. Vælg "Save Changes".

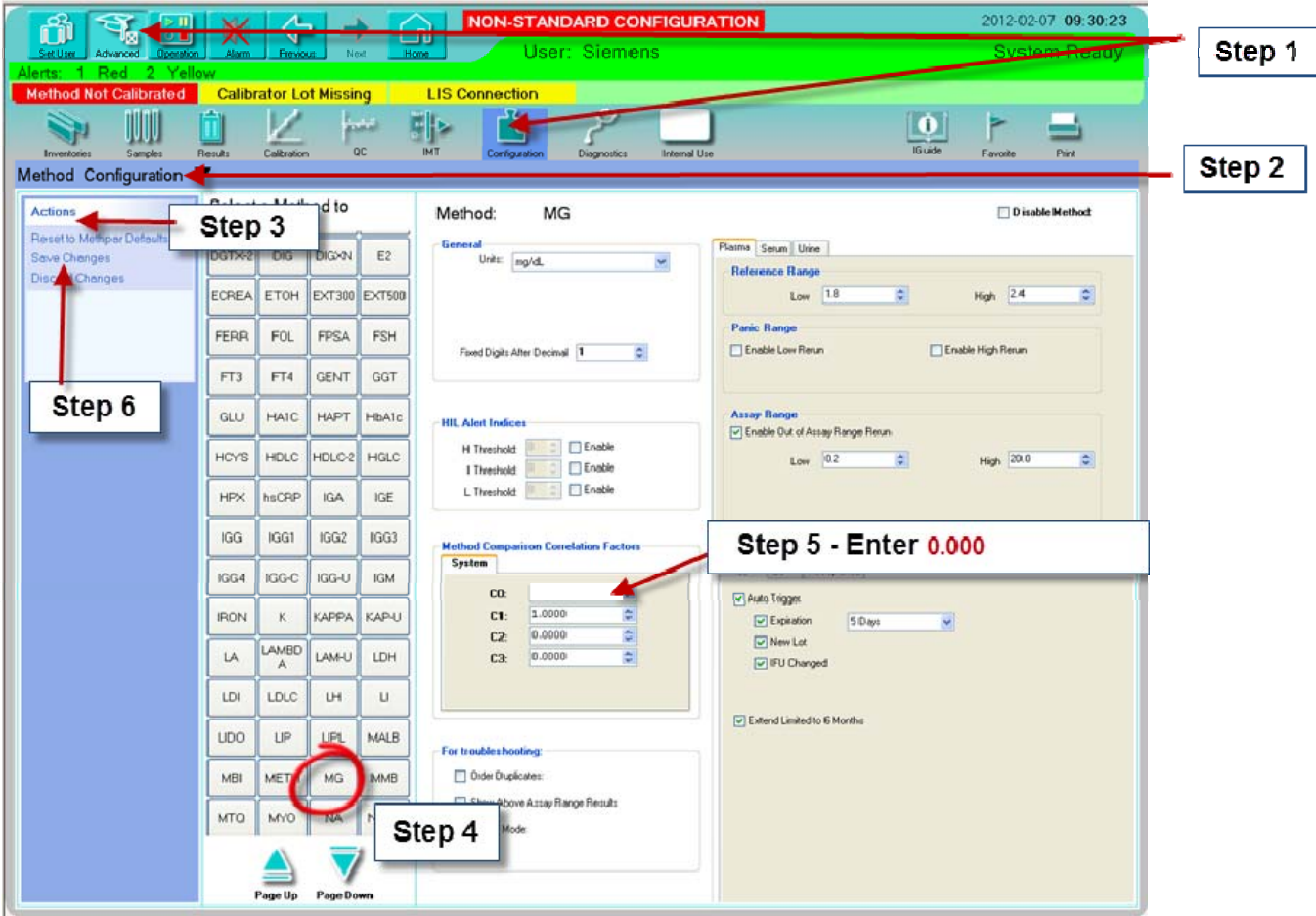